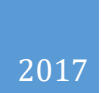

# Sending Application Data to Tenstreet

API GUIDE REVISED: 6/5/2017 COPYRIGHT 2017 TENSTREET, LLC

# Contents

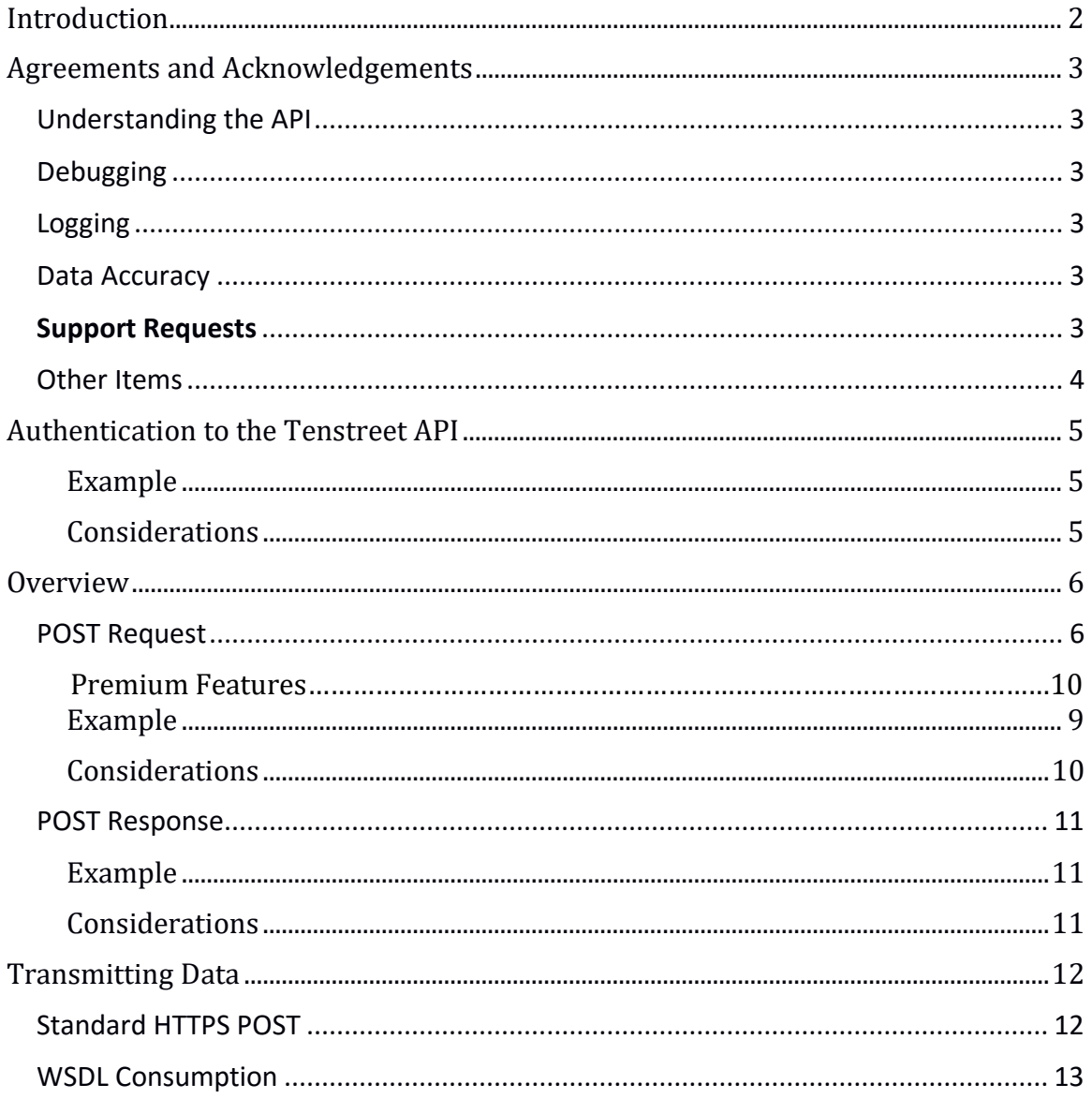

# <span id="page-2-0"></span>Introduction

Our advanced API includes some premium features, including sending documents with your application data, and using custom questions for routing, and tagging. Setting these features up will take custom development and coordination between Tenstreet and you. For use of these features, Tenstreet charges an integration fee. Please reach out to your account manager, or [integrations@tenstreet.com](mailto:integrations@tenstreet.com) for more details.

In order to send data to Tenstreet programmatically, Tenstreet provides an XML POST listener and a Web Service (WSDL) you may consume (pick one).

When HTTP POSTing, you POST with a Content-Type of text/xml and a charset of UTF-8 in the header and does not come over as a url-encoded field. We take whatever information is sent over and put it into our system. If you do not have information for a field that we have listed in our specification, leave the field out entirely.

# <span id="page-3-0"></span>Agreements and Acknowledgements

# <span id="page-3-1"></span>Understanding the API

You are responsible for understanding the basics of XML and HTTP posting and understanding the information contained within this document.

#### <span id="page-3-2"></span>Debugging

You are responsible for parsing the Tenstreet response for debugging purposes. Failure to do so will result in data not being accepted into the system. If the posting type requires you to send a response back to our system, you are also responsible for sending that response, otherwise our system will not consider operations complete.

#### <span id="page-3-3"></span>Logging

We expect you to keep both post and response logs of data that has been sent and received. **We expect this to be kept for at least 1 calendar year**. Tenstreet keeps the same data for 1 calendar year. This ensures the ability to audit all transactions from both sides.

#### <span id="page-3-4"></span>Data Accuracy

If you have access to send data to multiple accounts (usually in the case of a job board), you also acknowledge that you will be responsible for posting the correct information to the correct account. Tenstreet will only validate that the passed Company ID is a valid Enterprise Company, but will not attempt to validate that the information being sent belongs to the Company ID provided.

#### <span id="page-3-5"></span>Support Requests

We want you to receive and send data to our system as your business use requires. We have a dedicated support group that handles requests about integrating your data with us at [integrations@tenstreet.com.](mailto:integrations@tenstreet.com)

If you need to contact us for support, please note that we are working toward getting you a response in the order it was received in the support queue, and that can take several elapsed working days. Sending more requests will just put your need further behind in the queue as we will have to handle them all separately. So please send one really well-formed request at a time.

This service is very popular, technical, and therefore, requires us to free up resources to answer your questions. But we *will* get to them.

When sending support requests, **please include**:

----------------------------------------------

a) The Tenstreet XML response you are receiving if you are receiving one at all

b) your outbound or inbound IP Addresses (as relevant)

c) The URL you are posting to, as it is quite often that clients post to the development URL for their production data and get a response that says the company id is invalid, so make sure you are posting to the right environment.

d) The XML you are sending or receiving (as relevant), This speaks volumes to us, and will ultimately expedite your request. Do not send us PII data in an email (PII is defined as the last name with any of the following: SSN, DOB, or license number). Just replace that with xxx-xx-1234 in the file before you send it. Or delete it completely, as these pieces of info are not usually relevant to a support case.

e) A phone number, time zone, and time frame in which we can reach you. Often these issues are less overhead to resolve with a single phone call rather than multiple emails.

# <span id="page-4-0"></span>Other Items

In building this integration, you agree to not attempt to reverse engineer any portions of our application process, including our side of the interface or any portion of the IntelliApp process. The purpose of the API is to enable you to send basic application data and lead form data to Tenstreet. It is not meant to enable you to create a more complete application (as you'd find on Tenstreet's IntelliApp) and then send all of the data to us. The API does not support this and it is not our intent for its use.

# <span id="page-5-0"></span>Authentication to the Tenstreet API

To authenticate your request, you must supply an authentication node in your xml. Please review the following table for a description of the node.

TenstreetData\Authentication

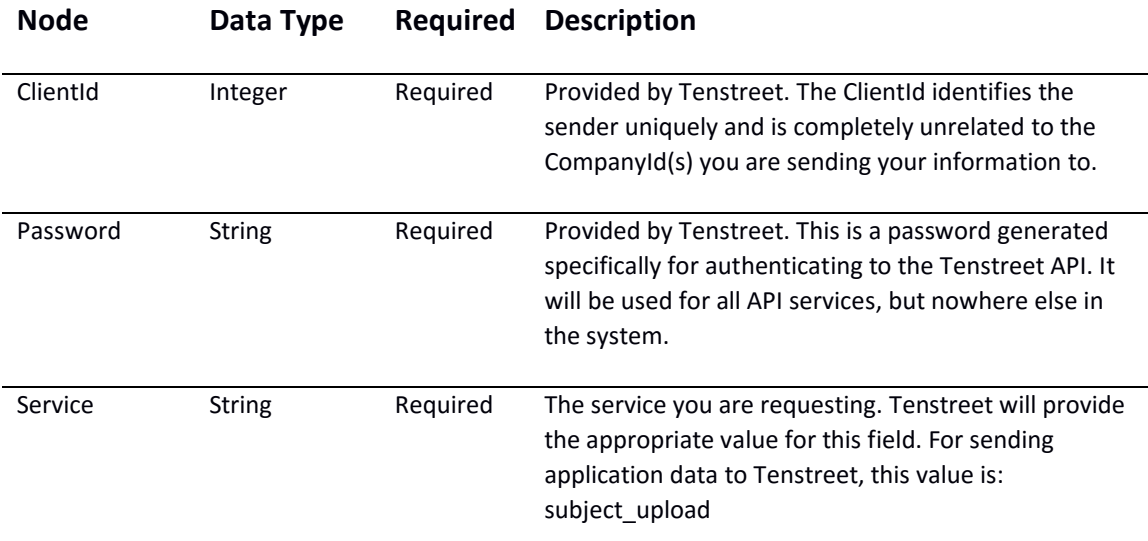

## <span id="page-5-1"></span>Example

The xml you need to use for this node looks like the follow and must be at the top of your file: <Authentication>

<ClientId>2</ClientId>

<Password>987u34hng87asdh</Password>

<Service> </Service>

</Authentication>

#### <span id="page-5-2"></span>Considerations

**PLEASE NOTE:** This above is sample data. To receive your credentials, please contact [integrations@tenstreet.com](mailto:integrations@tenstreet.com?subject=Authentication%20Credentials%20Request)

# <span id="page-6-0"></span>**Overview**

# <span id="page-6-1"></span>POST Request

Please review the following table for a listing of all the nodes that can be passed in this request, if they are required or not, and a description of what type of data can be passed in. When developing at the start, you will POST to our development environment using CompanyId 15 (our test company in development set aside for this purpose). When your POSTs are successful (Status of Accepted), we will return HTML in an element called DisplayHTML. *This is how you know your XML is being built and formatted correctly, as this is exactly how the customer will see your information. It is your responsibility to view the DisplayHTML response XML element and ensure that the information you send to us is formatted the way you want it to be, including accuracy and completeness.*

#### TenstreetData

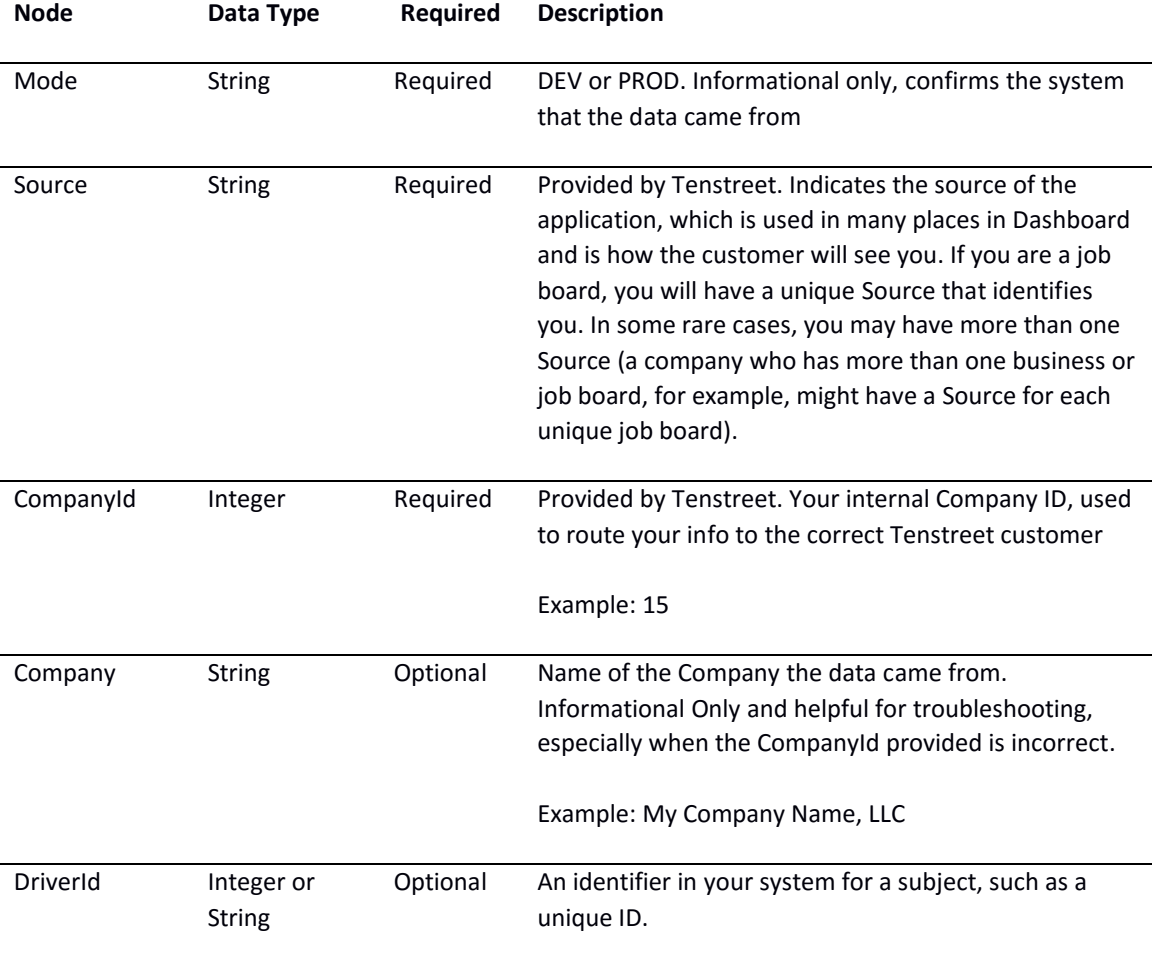

This is standard information that is sent with the request:

#### PersonalData

#### This section is contains demographic info on the candidate

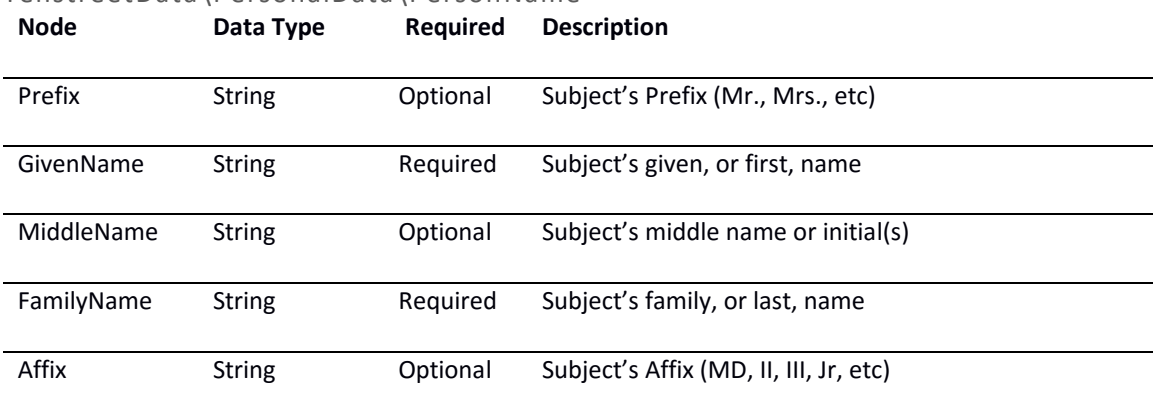

#### TenstreetData\PersonalData\PersonName

#### TenstreetData\PersonalData\PostalAddress (Optional)

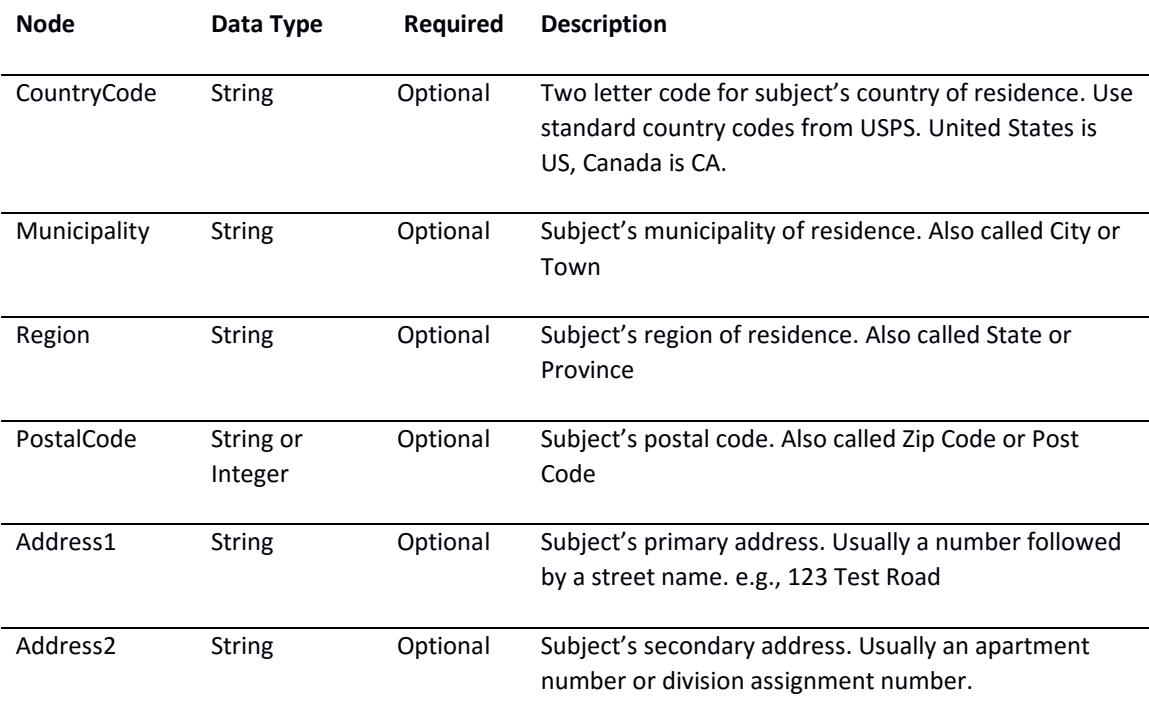

## ApplicationData

This is data from your application. Not all of these fields will be filled in every time and depending on your application setup, some sections may not appear at all. If you do not have information for a field or section, do not even include it in the XML. Do not provide empty fields or sections.

## TenstreetData\ApplicationData

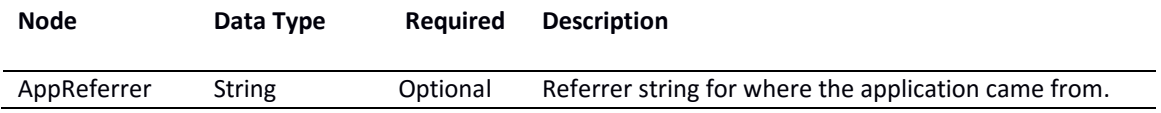

The Source of the lead form answers the question "What form was completed?" while the Referrer answers the question "Where did the person who filled out that form come from?" You can enter almost any string into this field (up to 100 non-multibyte characters). The Referrer is visible on both reports and on the lead you provide.

Possible uses of the Referrer include: 1) indicating the specific lead page a candidate completed, 2) tracking the google campaign PPC that the candidate used to arrive at your Source form, 3) the web address that hosts the form if you have multiple sites for SEO purposes. Basically, you should use Referrer to send information that you'd want to report on, whatever that might be.

## TenstreetData\ApplicationData\DisplayFields\DisplayField (Optional, Repeatable)

DisplayFields are custom fields that do not fit elsewhere in our API. Everyone has custom questions that they ask that are a little different than the way someone else asks the question (and more generally than you'd ask on a full application), so this is your opportunity to put the questions and answers here. These can be literally anything and we will record the question and answer (DisplayPrompt and DisplayValue respectively). These questions and answers are visible to the system users in the HTML we render for your lead, but are not actually stored in the database.

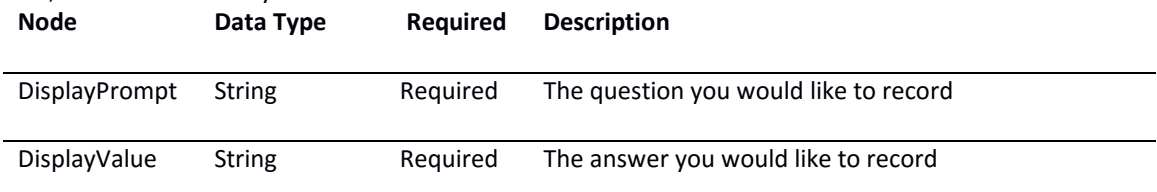

## TenstreetData\ApplicationData\Licenses\License (Optional, Repeatable)

License information goes here if you have more detailed info. If you do not have a value for one of these fields, do not include the element. If you don't have license info at all, don't include the Licenses element at all. If you have more than one License, you should indicate which one is the CurrentLicense. **Node Data Type Required Description**

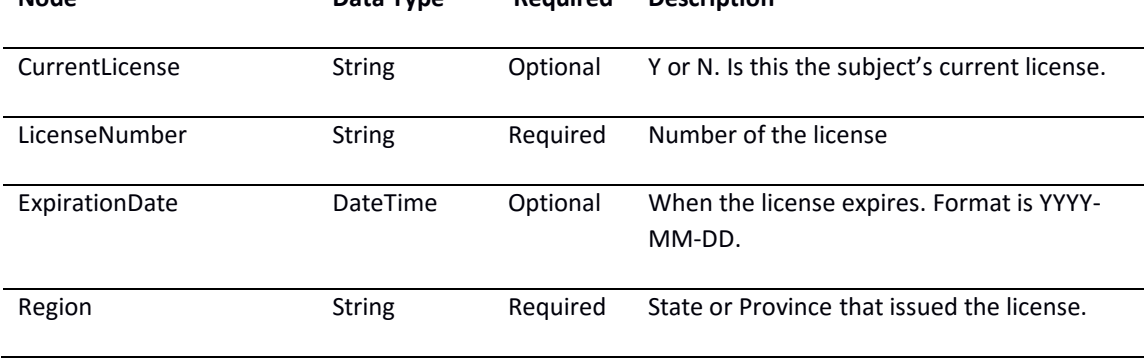

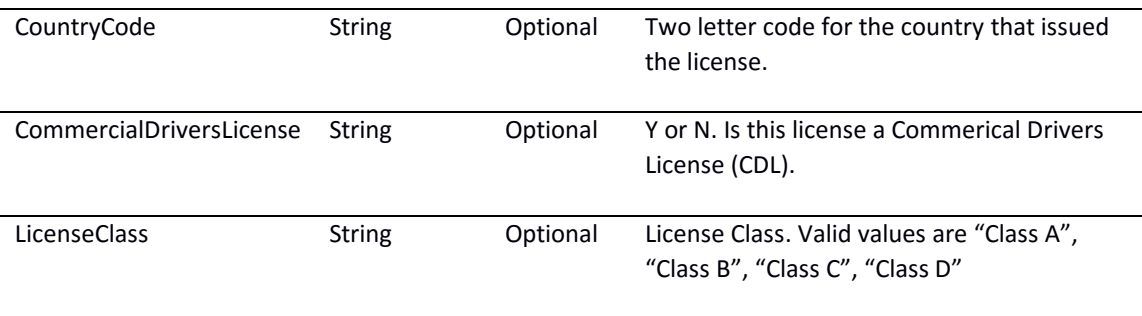

## TenstreetData\ApplicationData\Licenses\License\Endorsements (Optional)

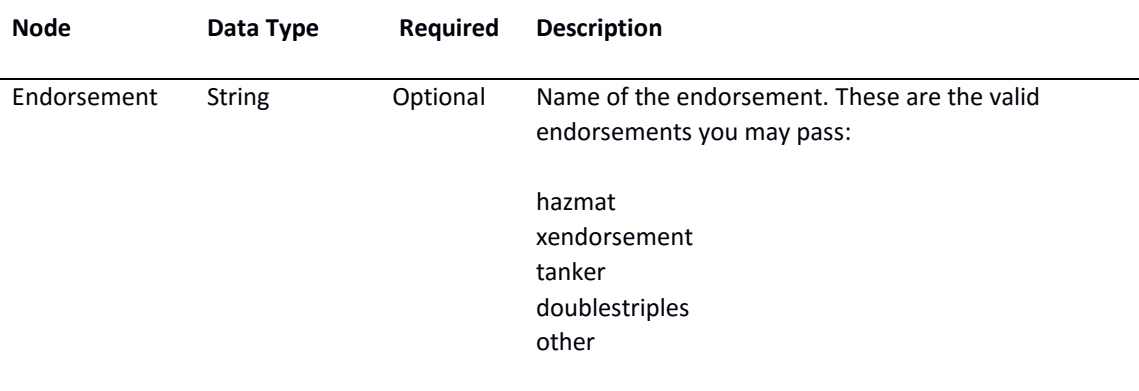

# Premium Features

#### TenstreetData\ApplicationData\CustomQuestions\CustomQuestion (Optional)

Custom question can be used for custom routing of applications (answer must correspond with list provided by Tenstreet).

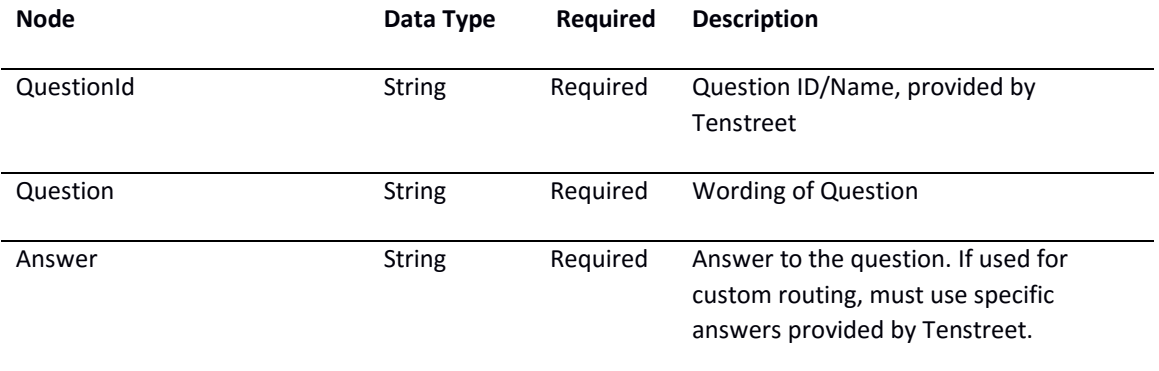

# <span id="page-9-0"></span>TenstreetData\ApplicationData\CustomDataElements\CustomDataElement (Optional)

Tags are customer-specific data elements/fields that we store on a subject. Tenstreet customer tags are customized for each customer. We not only have to match the data to a subject, we also have to match

the tagging information you provide to a customer-specific tag. In the XML, the tagging section is referred to as CustomDataElements.

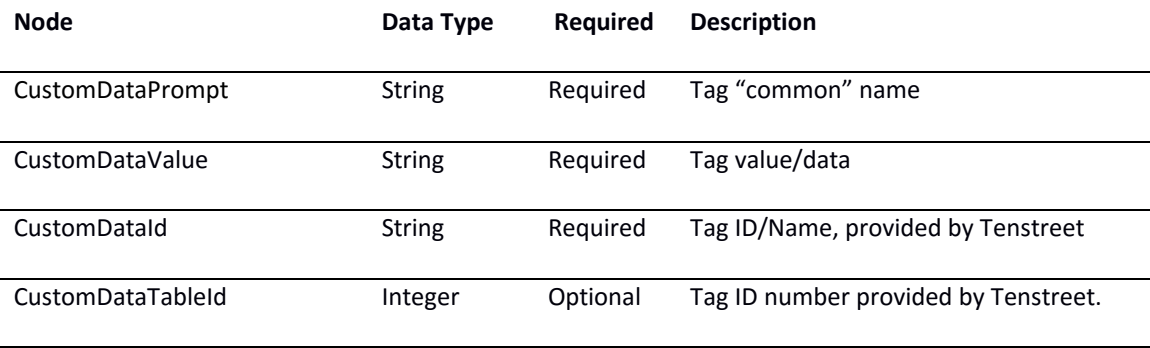

#### Example

For an example XML file, [please click here](https://resources.tenstreet.com/api/examples/sending_application_data_to_tenstreet_sample_xml.txt)

#### <span id="page-10-0"></span>Considerations

We identify the company in our system (Tenstreet's Customer) using the CompanyId field. Each company in our system has a unique ID (732, 10281, etc.). The sender would need to store these values for each company when sending them over.

You can fill in however few or many of the fields as you want, so long as the required fields are met. Even with the pared down sample I'm sending over, there are more fields than will be used. If there are questions asked that don't fit readily into our database, send them as DisplayFields. DisplayFields are fields that you want to be visible to the user looking at your lead but that are specific to your site and not ours, so we don't have a way to insert them into our standard database tables. So in our attached example, you'd put "Are you at least 21 years old?" into the DisplayPrompt and put the answer into the DisplayValue.

The <Source> of all of your leads would be something we work together on (but would reflect your job board name). The "referrer" (ApplicationData- >AppReferrer) can be anything you want it to be for reporting purposes to indicate what position, link, campaign, etc. it came from, and is used for reporting later.

## <span id="page-11-0"></span>POST Response

You will always receive a POST response from Tenstreet, regardless if the attempted post was accepted or rejected, or if nothing occurred during the post. Please review the following table for a description of the XML and nodes that will be sent back.

**You are responsible for monitoring all rejections (Status of REJECTED) we send back to you and determining the issue.**

#### TenstreetResponse

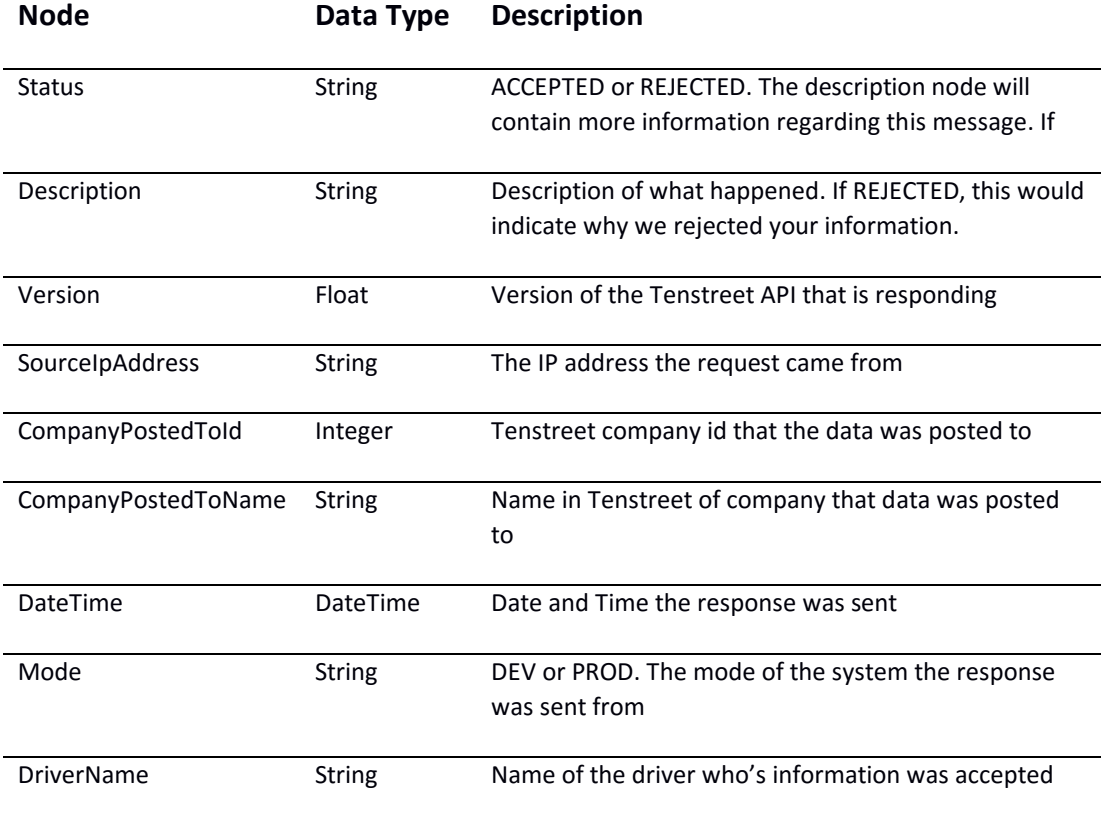

#### <span id="page-11-1"></span>Example

For an example XML file, [please click here](https://resources.tenstreet.com/api/examples/sending_application_data_to_tenstreet_sample_response_xml.txt)

#### <span id="page-11-2"></span>Considerations

**When posting to our demo system**, we will include a node called DisplayHTML, which includes the HTML and CSS of the posted app as you will see it in the dashboard. Please review this HTML to ensure the data is appearing as you want it to. **You will not receive this node when posting to the production environment.**

# <span id="page-12-0"></span>Transmitting Data

# <span id="page-12-1"></span>Standard HTTPS POST

We've made an attempt to make the POST/response process as straightforward as possible. There are two types of data transmitting we accept. These are 1) standard HTTP POST, and 2) SOAP (Web Service) call.

Dev URL: <https://devdashboard.tenstreet.com/post/> (the trailing slash is required!) **Production URL:** <https://dashboard.tenstreet.com/post/> (the trailing slash is required!)

We will provide the customer's CompanyId to you, along with your ClientId and Password credentials. POST the data as an XML string to us with text/xml headers (not urlencoded or with a POST variable). In procedural PHP, it would look something like this:

\$post\_address = 'https://devdashboard.tenstreet.com/post/';  $$ch = curl$  init();

curl\_setopt(\$ch, CURLOPT\_URL, \$post\_address); curl\_setopt(\$ch, CURLOPT\_VERBOSE, 1); curl\_setopt(\$ch, CURLOPT\_RETURNTRANSFER,1); // return into a variable curl\_setopt(\$ch, CURLOPT\_HTTPHEADER, array('Content-Type: text/xml; charset=utf- 8')); curl\_setopt(\$ch, CURLOPT\_POST, true); curl\_setopt(\$ch, CURLOPT\_SSL\_VERIFYPEER, FALSE); curl\_setopt(\$ch, CURLOPT\_SSL\_VERIFYHOST, 0); curl\_setopt (\$ch, CURLOPT\_POSTFIELDS, \$xml\_data); // add POST fields

\$response\_xml = curl\_exec(\$ch); // run the whole process

curl\_close(\$ch); // Always close the connection

echo \$response\_xml; // \$response\_xml now contains Tenstreet response.

## <span id="page-13-0"></span>WSDL Consumption

- 1. The WSDL for consumption is located here:
	- a. Prod: https://dashboard.tenstreet.com/post/clientPost.wsdl
	- b. Dev: https://devdashboard.tenstreet.com/post/clientPost.wsdl
- 2. We'll look at an example using Visual Studio. Right-click on 'References'
- 3. Select 'Add Service Reference'

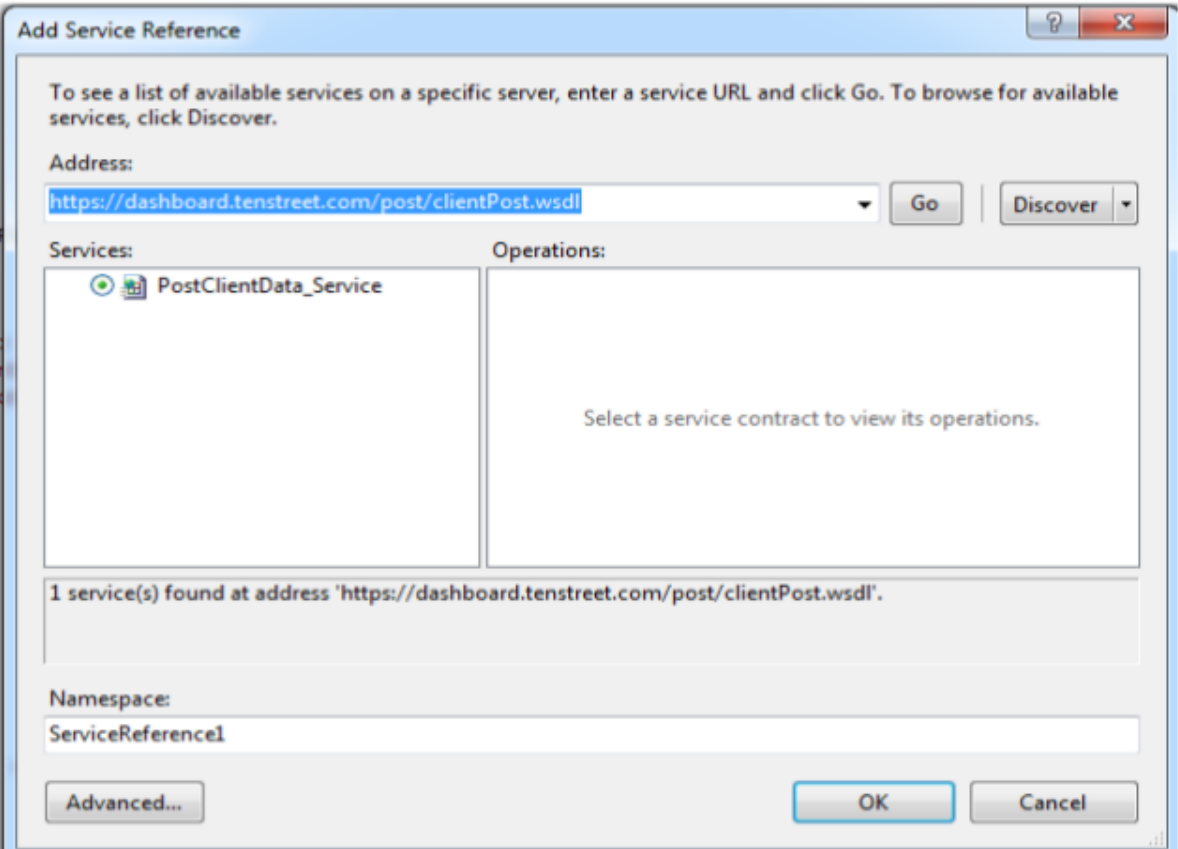

- 4. In the 'Address' box enter the WSDL location above and click 'Go':
- 5. Rename your 'Namespace' for your service reference, and then click 'OK'
- 6. Once the service has been loaded, calling the service and using the methods looks as follows: TenstreetPostService.ClientPost\_PortClient client = new TenstreetPostService.ClientPost\_PortClient();

var xml = "XML from Appendix A Here"; var postResult = client.PostClientData(xml, **client\_id**, "**Password**", "**service**");

The main points of interest are the first and last line. The first line is creating the web service client, and the last line is calling the generic 'PostClientData' method. Please note that VS will show you the arguments for this method, but they are 'xml', 'client\_id', 'password', 'service'

The **client\_id** is an integer Tenstreet will assign to you as soon as we are ready to do testing.

**Password** will be assigned to you by Tenstreet as well, and will serve as authentication and identification between our 2 systems.

**Service** will also be given to you by Tenstreet and will be a string.